6<sup>th</sup> Annual #OSDFCon OPEN SOURCE DIGITAL FORENSICS CONFERENCE

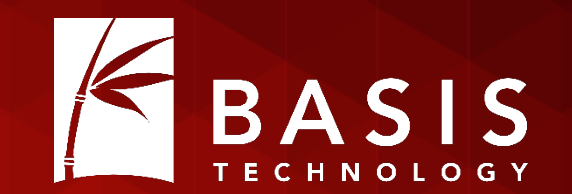

# Collaborative Autopsy: Enterprise Open Source Forensics

Richard Cordovano

October 28, 2015 | Westin Washington Dulles, Herndon, VA

# The Wonderful Present

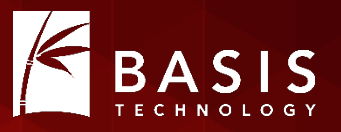

- The number of devices to be examined in digital forensics cases is increasing
- The devices are larger...much larger
- Examiners need to collaborate to get the work done quickly and efficiently…but how?

# A Solution?

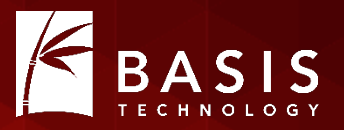

- Break a large case up into sets of images
- Assign multiple people to the case
- Each person works on one set of images with a single-user tool
- Merge the results when all analysis is complete

# Not Ideal

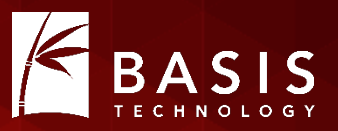

- The work gets done faster but…
	- Each person is working in isolation
	- Tagged/bookmarked results are scattered across the case files for each person
	- Merging results is not easy
	- Merging results might need to be done more than once

# Need a collaborative environment

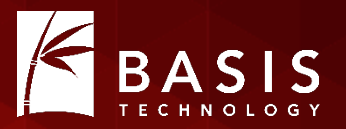

- In a collaborative system...
	- Everyone can see all of the results in something like real time
	- No merging of results required
	- Single, unified report generated at any time
- Collaborative systems exist but they cost a lot of money
	- How many have this? How many want this but cannot afford it?

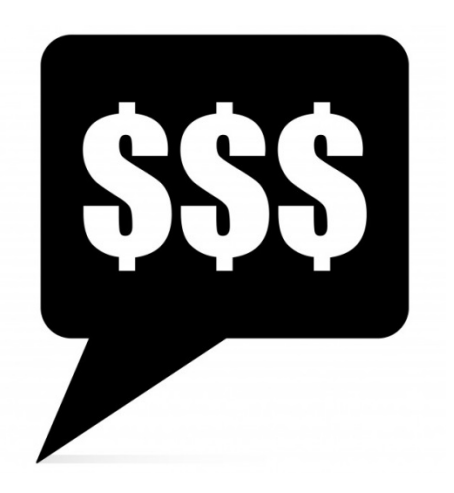

# Good News!

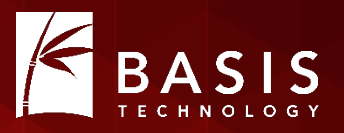

- Collaboration features are included in the capabilities Basis has added to a "custom Autopsy" for one of our clients
- The customer approved release of these features to the community
- So Autopsy 4.0 is the advent of "collaborative" Autopsy!
	- Same Autopsy interface, configured to use centralized data and services
- So what did we do, exactly?

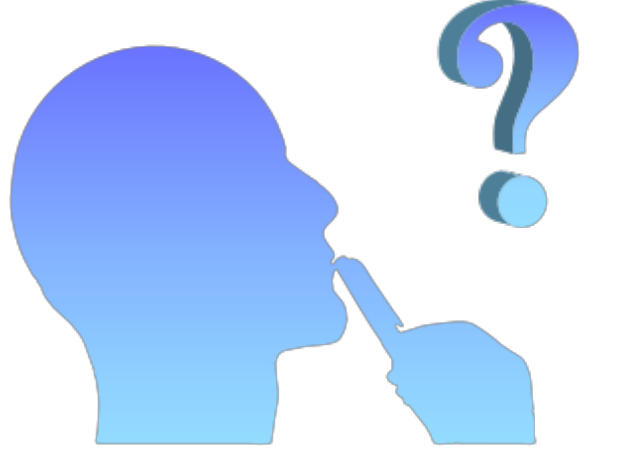

# Starting Point: Autopsy 3

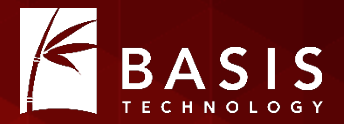

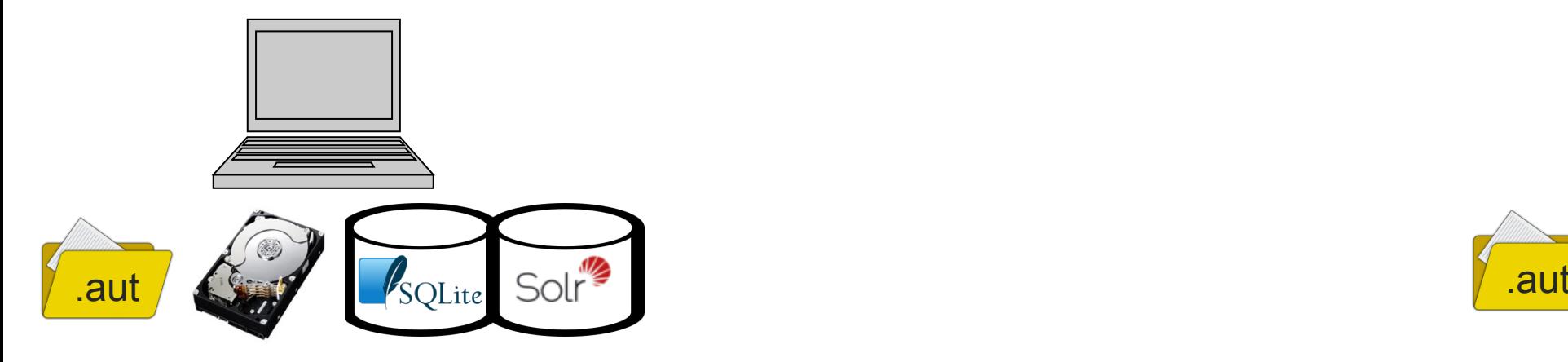

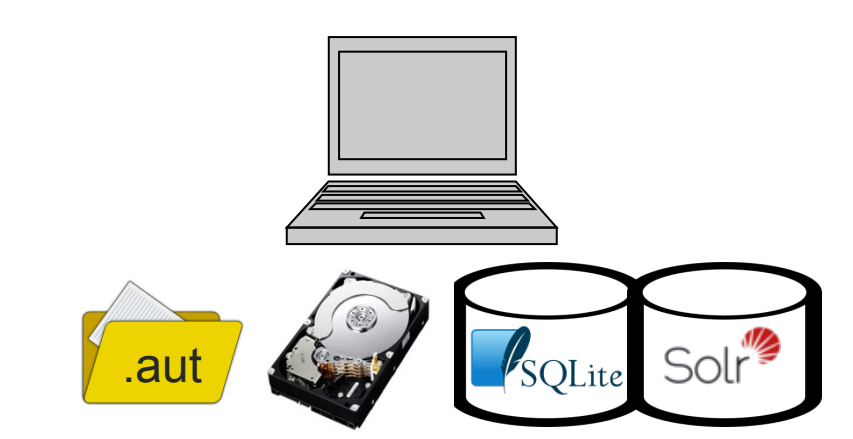

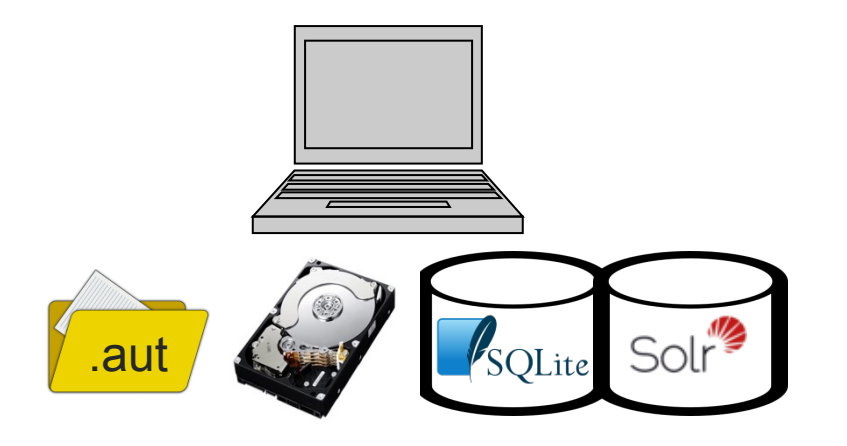

10/28/2015 #OSDFCon 7

### Step 1: Add Centralized Storage

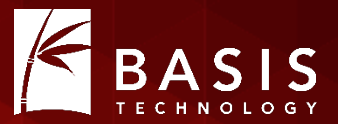

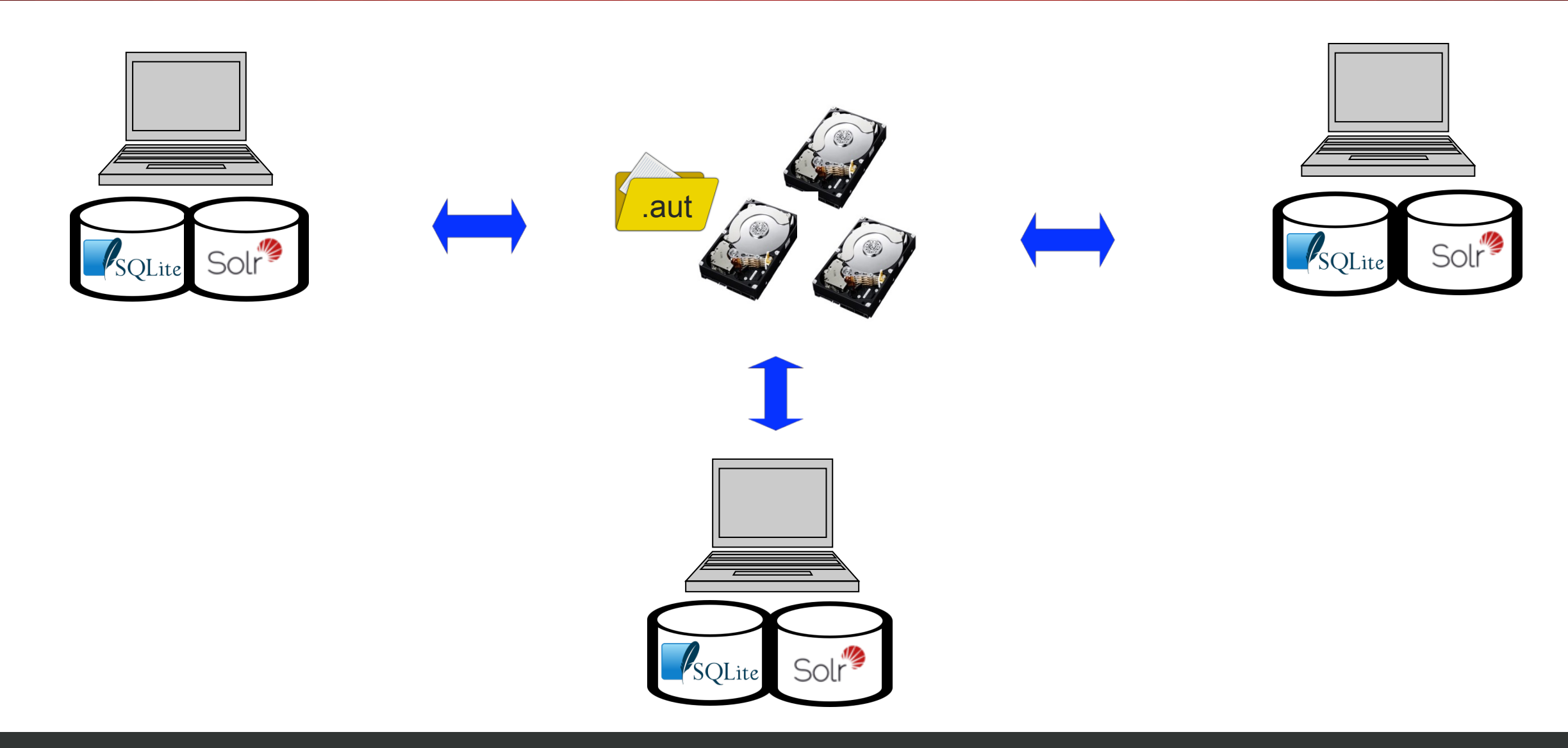

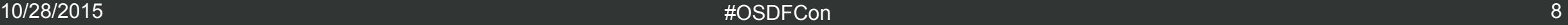

## New Concept: Multi-User Case Folders

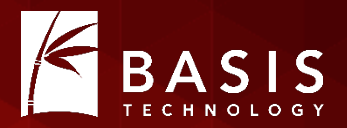

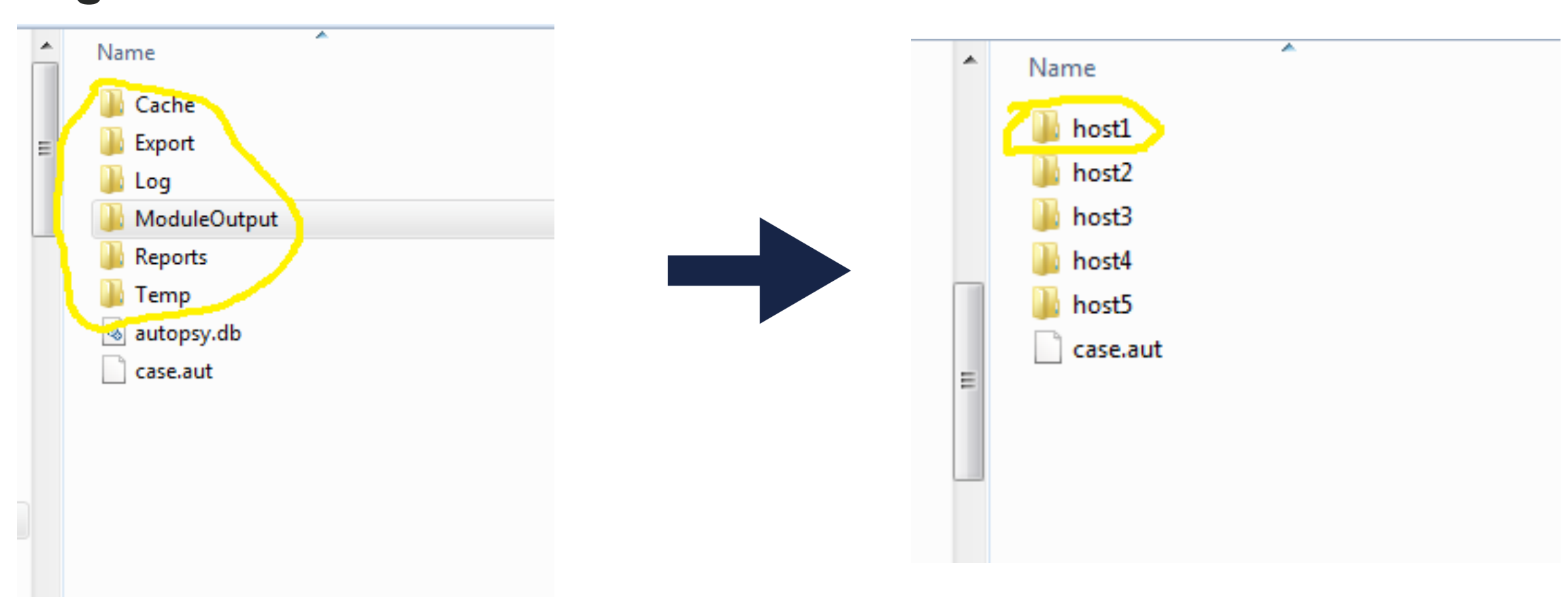

#### Single-user case folder **Multi-user case folder**

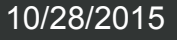

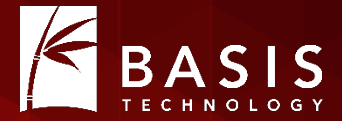

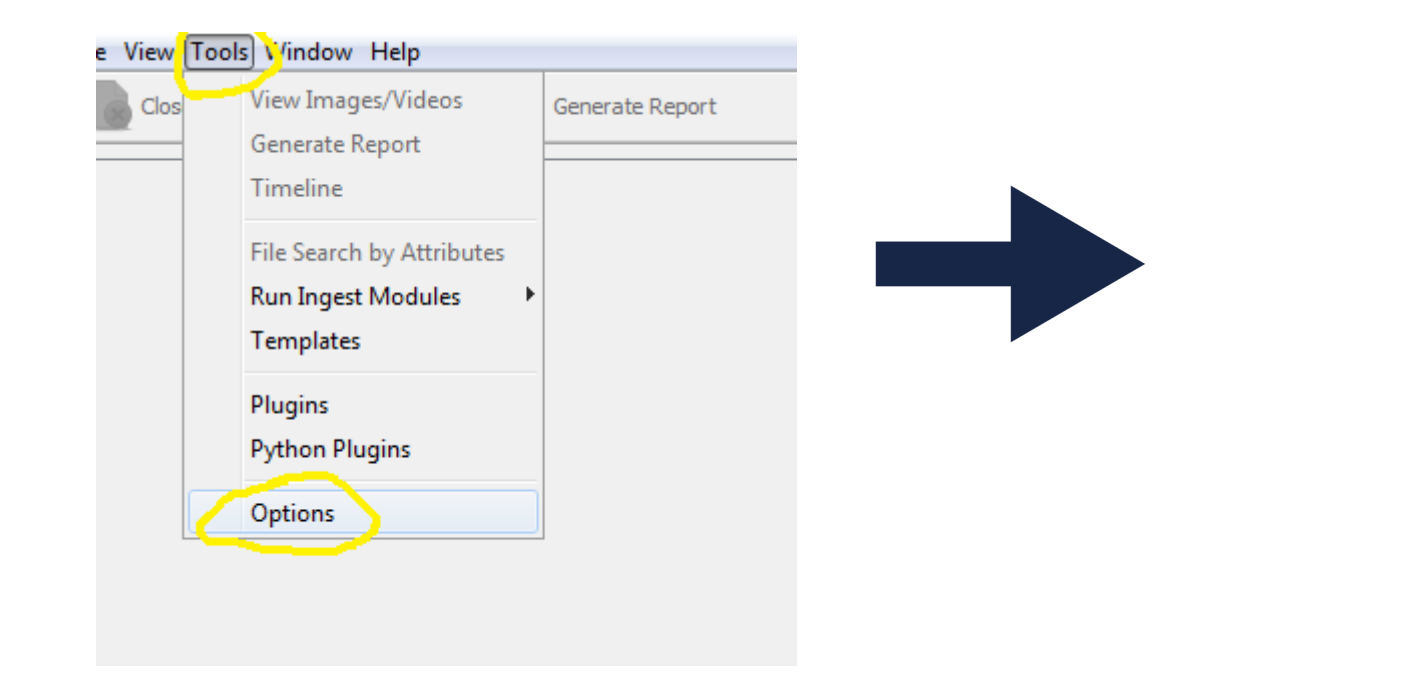

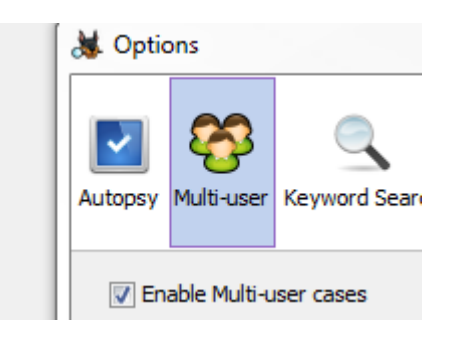

# Store Multi-User Case Files on a File Share **KRASIS**

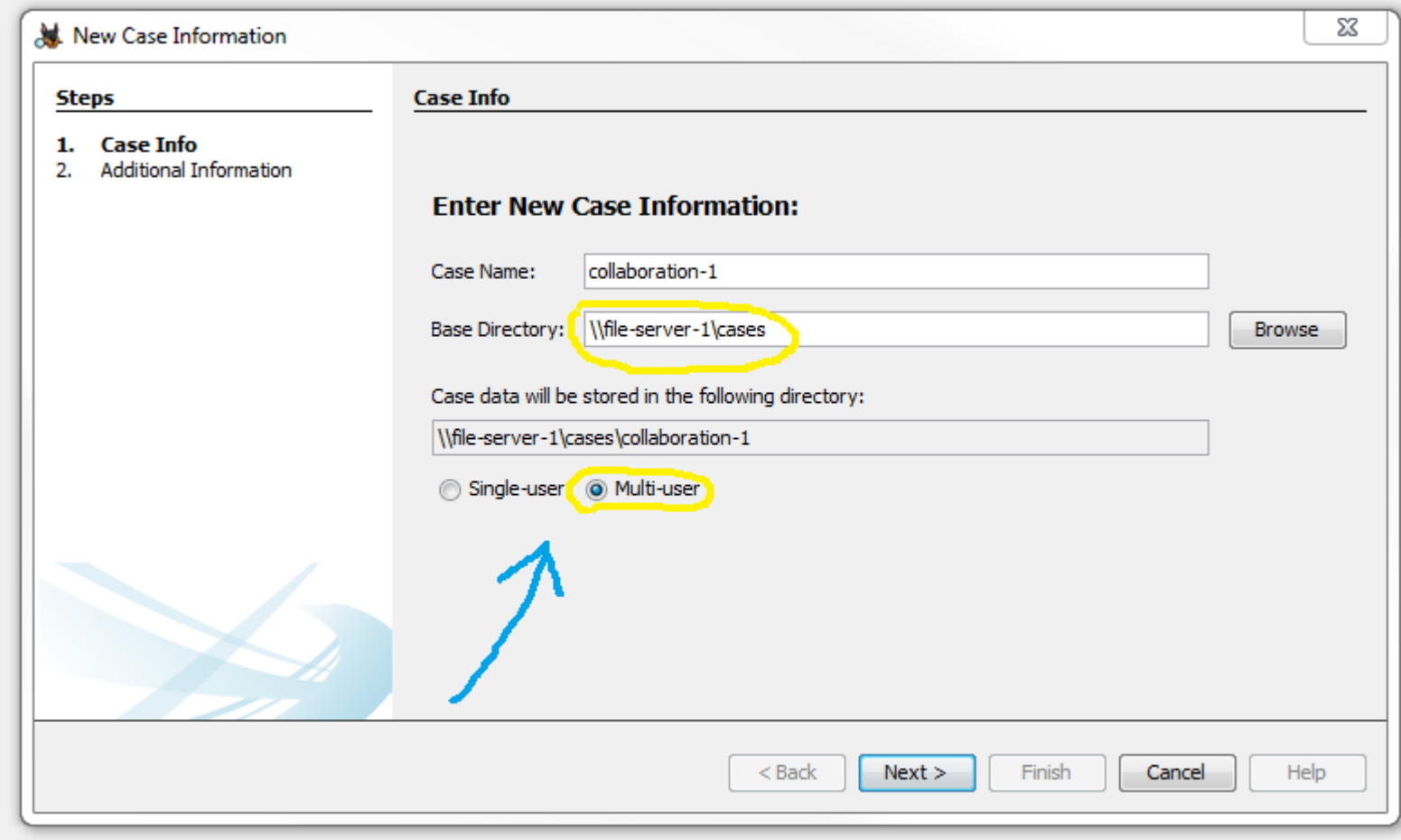

# Store Multi-User Images on a File Share

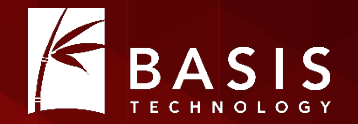

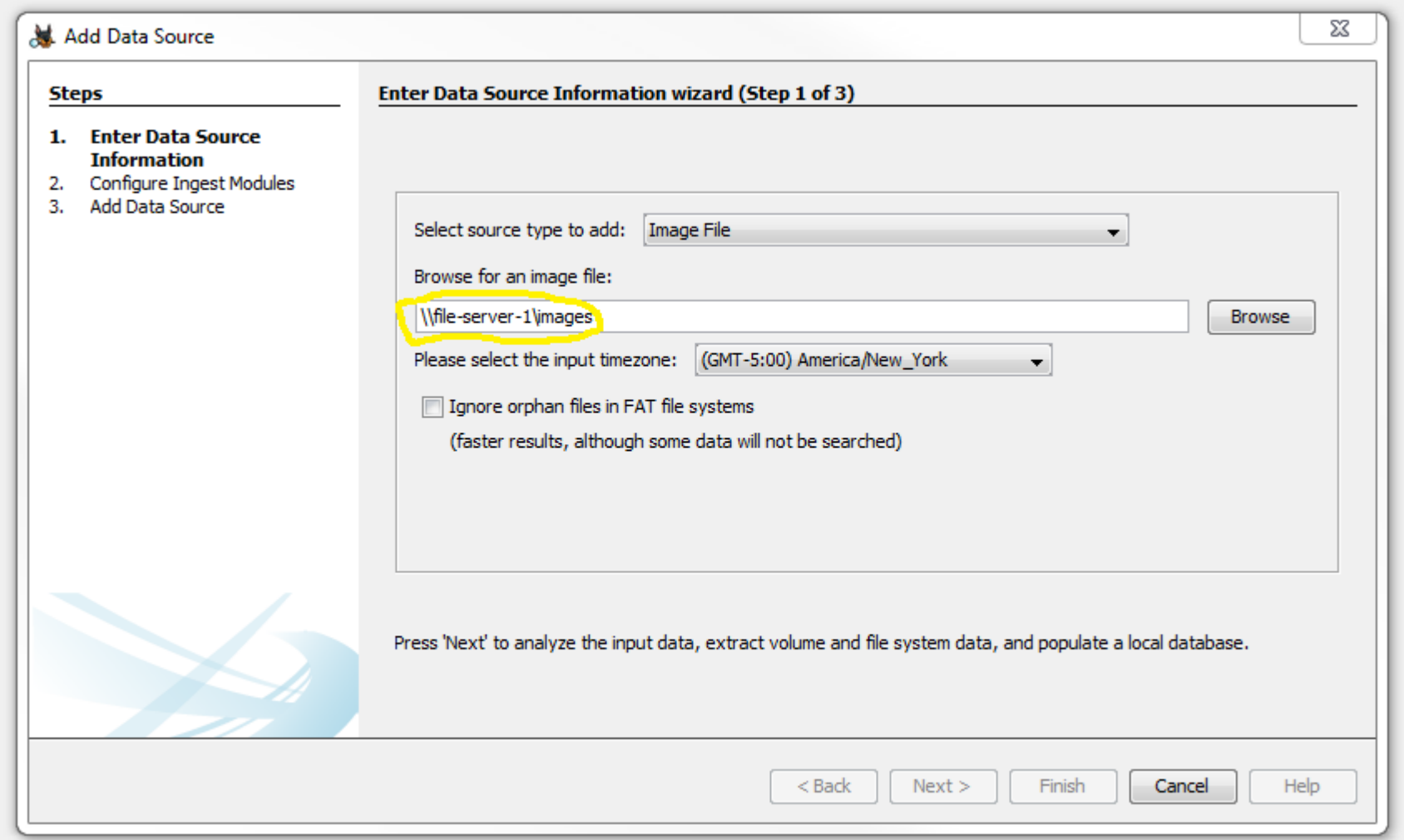

#### Step 2: Add a Case Database Server

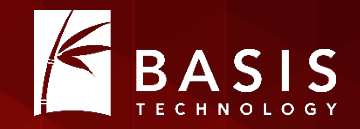

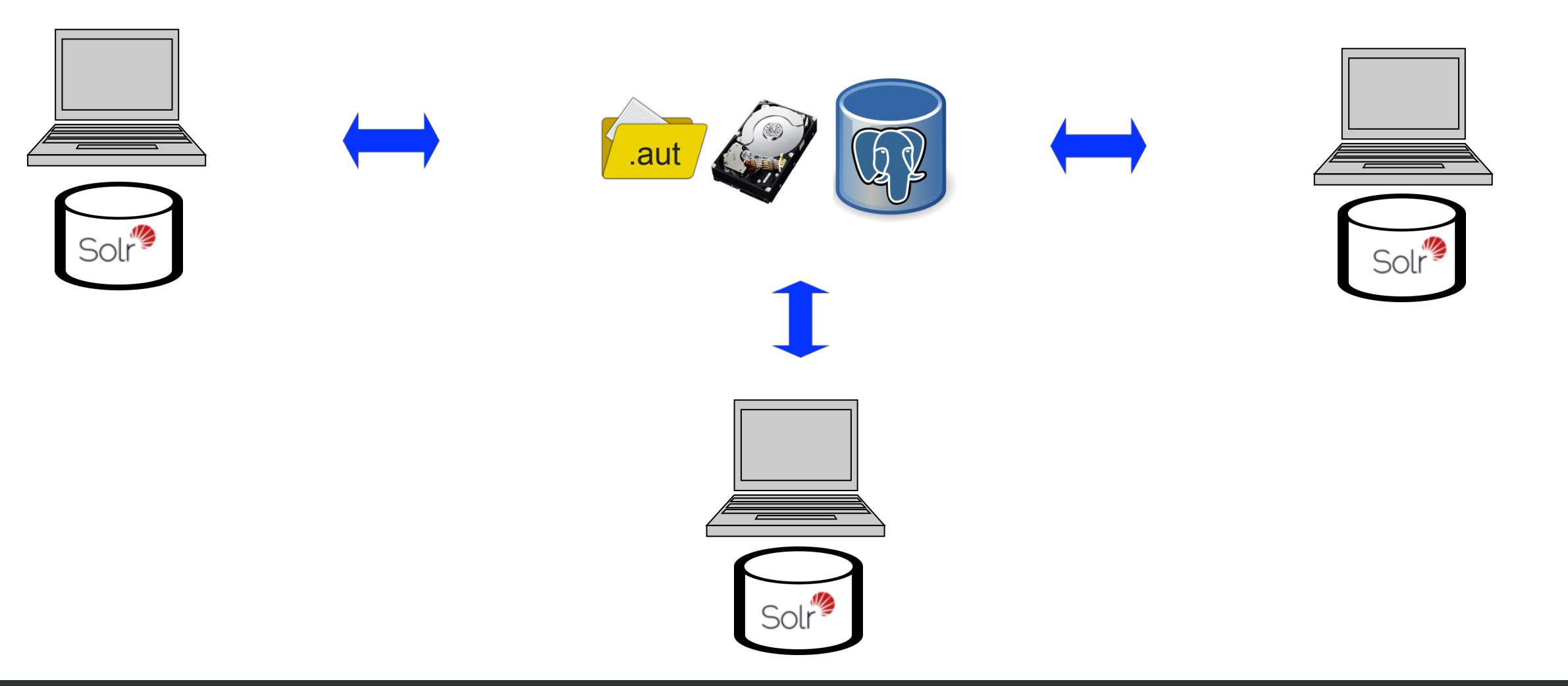

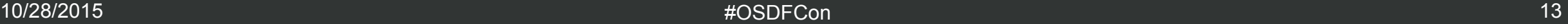

## About Multi-User Case Databases

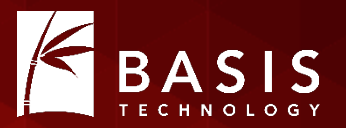

- Individual case database is still small:
	- Schema is identical to that of singe-user (SQLite) in substance
	- Stores file metadata gleaned by the SleuthKit
	- Stores artifact metadata produced by ingest modules
- Still one per case, so it still scales well
	- Add a time stamp suffix to avoid name collisions
- PostgreSQL
	- Open source, enterprise-grade database for free!

# Database Settings

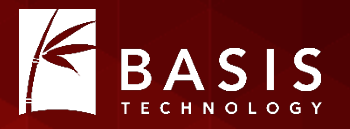

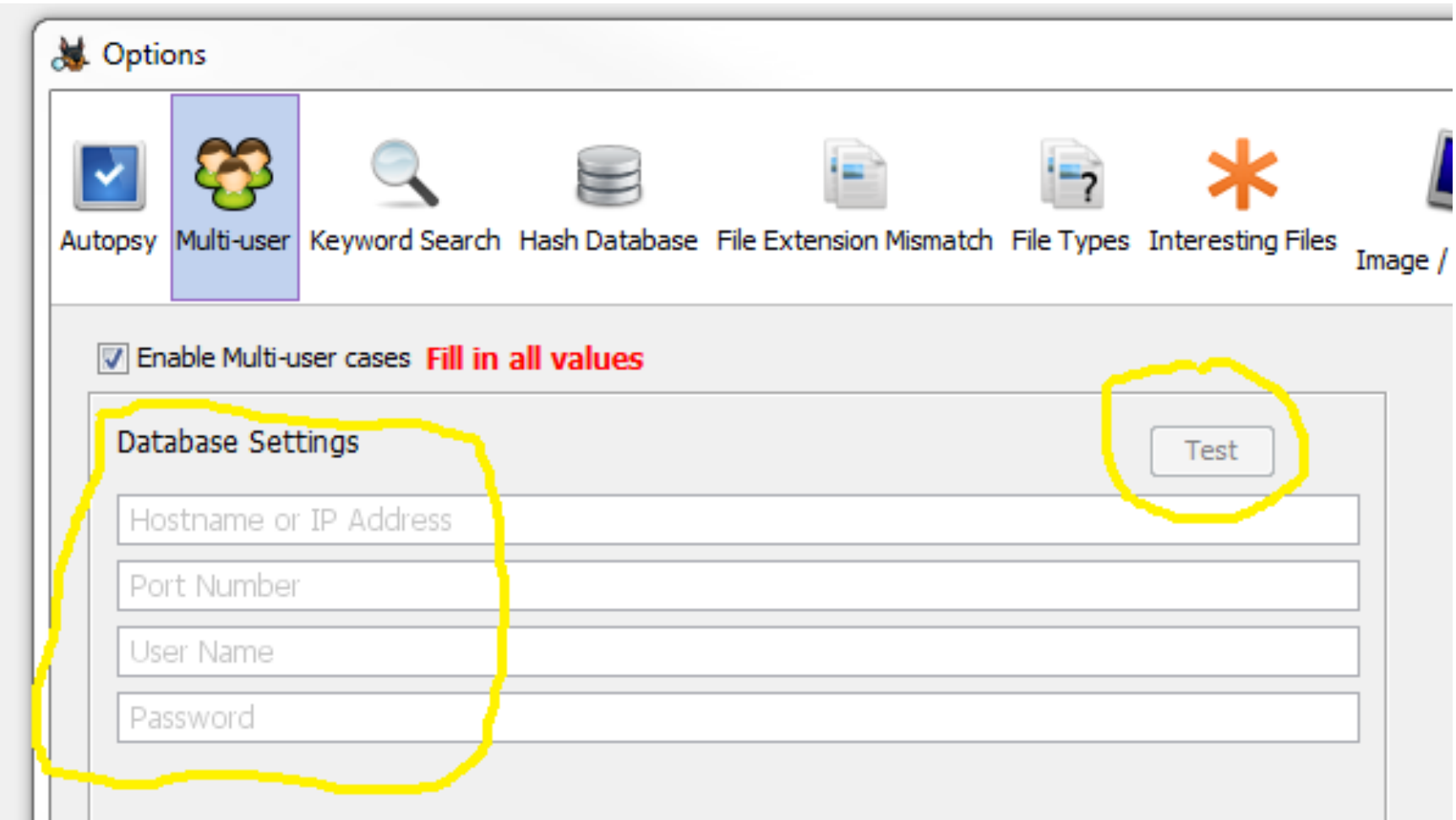

### Step 3: Add a Centralized Solr Instance

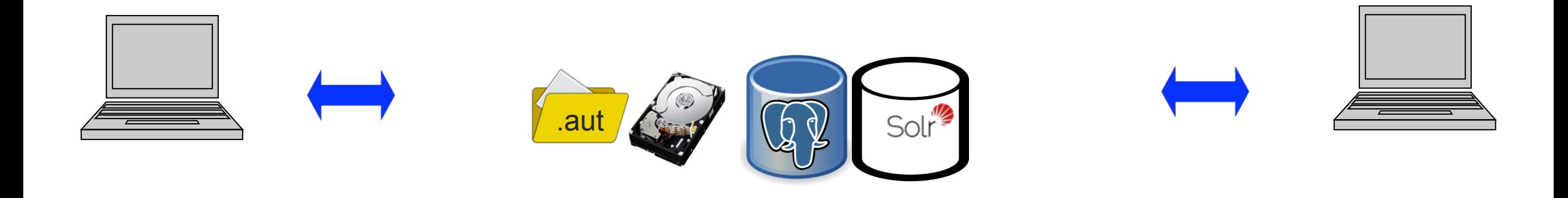

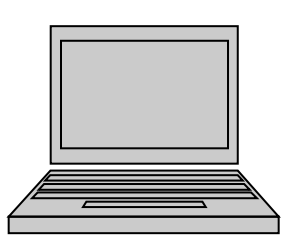

T

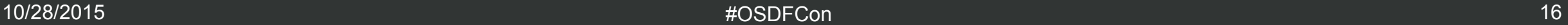

**ASIS** 

 $\overline{\mathsf{B}}$ 

# Single-User Solr vs Multi-User Solr

- Single-user case Solr instance
	- One "core" (index) per case
	- Stored in case folder
	- Solr runs in web server started when Autopsy starts up
- Multi-user case Solr instance
	- One "core" (index) per case
	- Stored in case folder
	- Solr runs on server
		- Add a time stamp suffix to core name avoid name collisions
- Still free and open source!

# Solr Settings

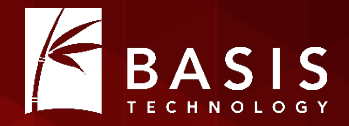

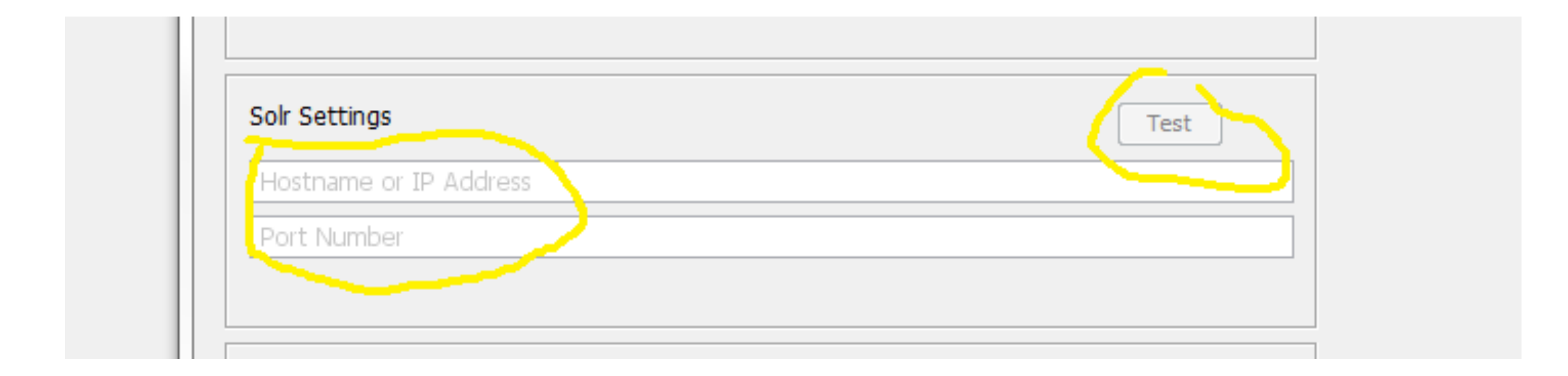

### What's Missing? How about this…

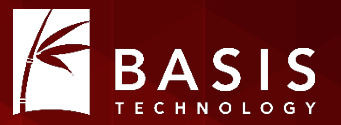

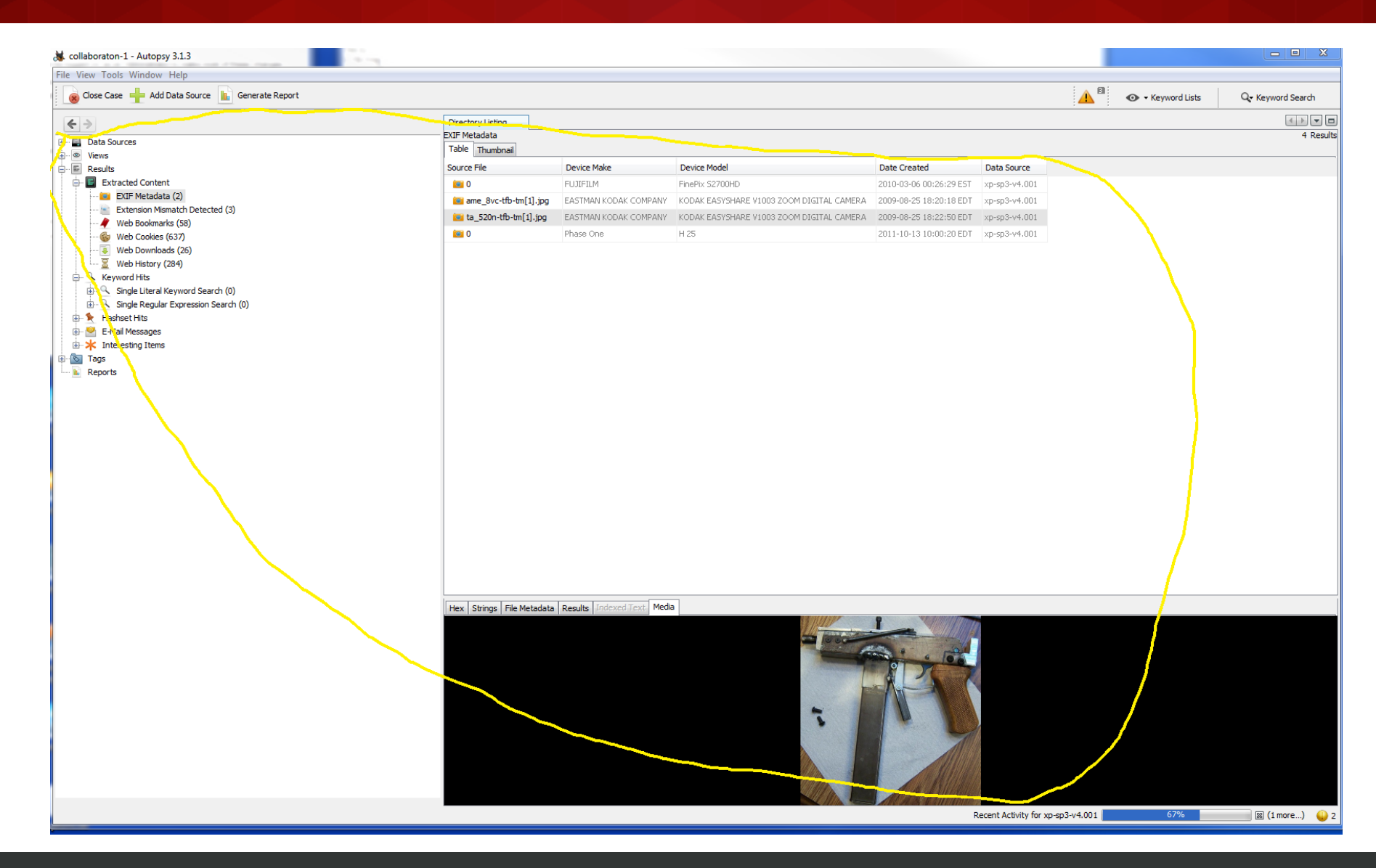

#### And this…

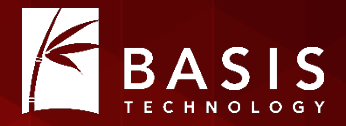

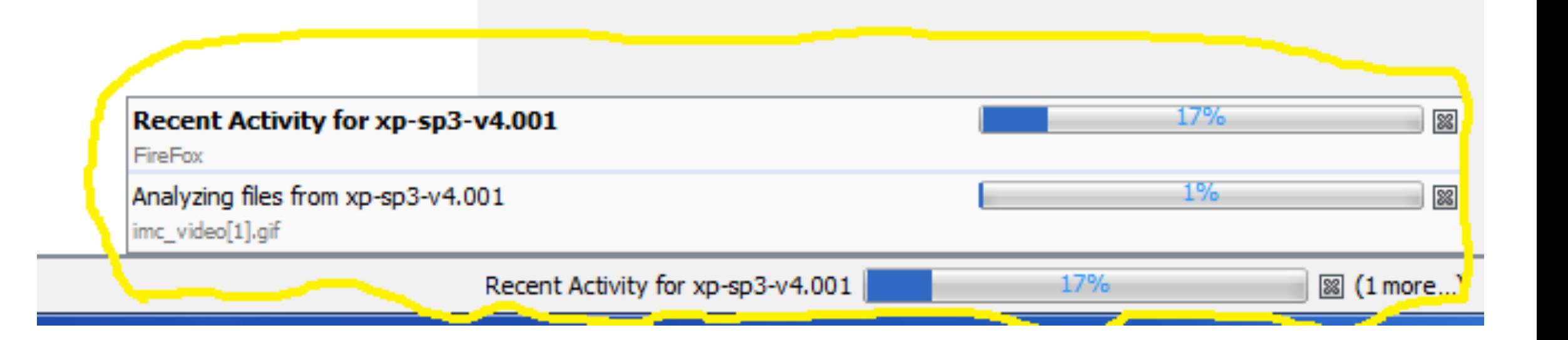

# Step 4: Add Messaging

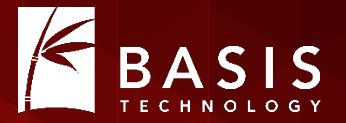

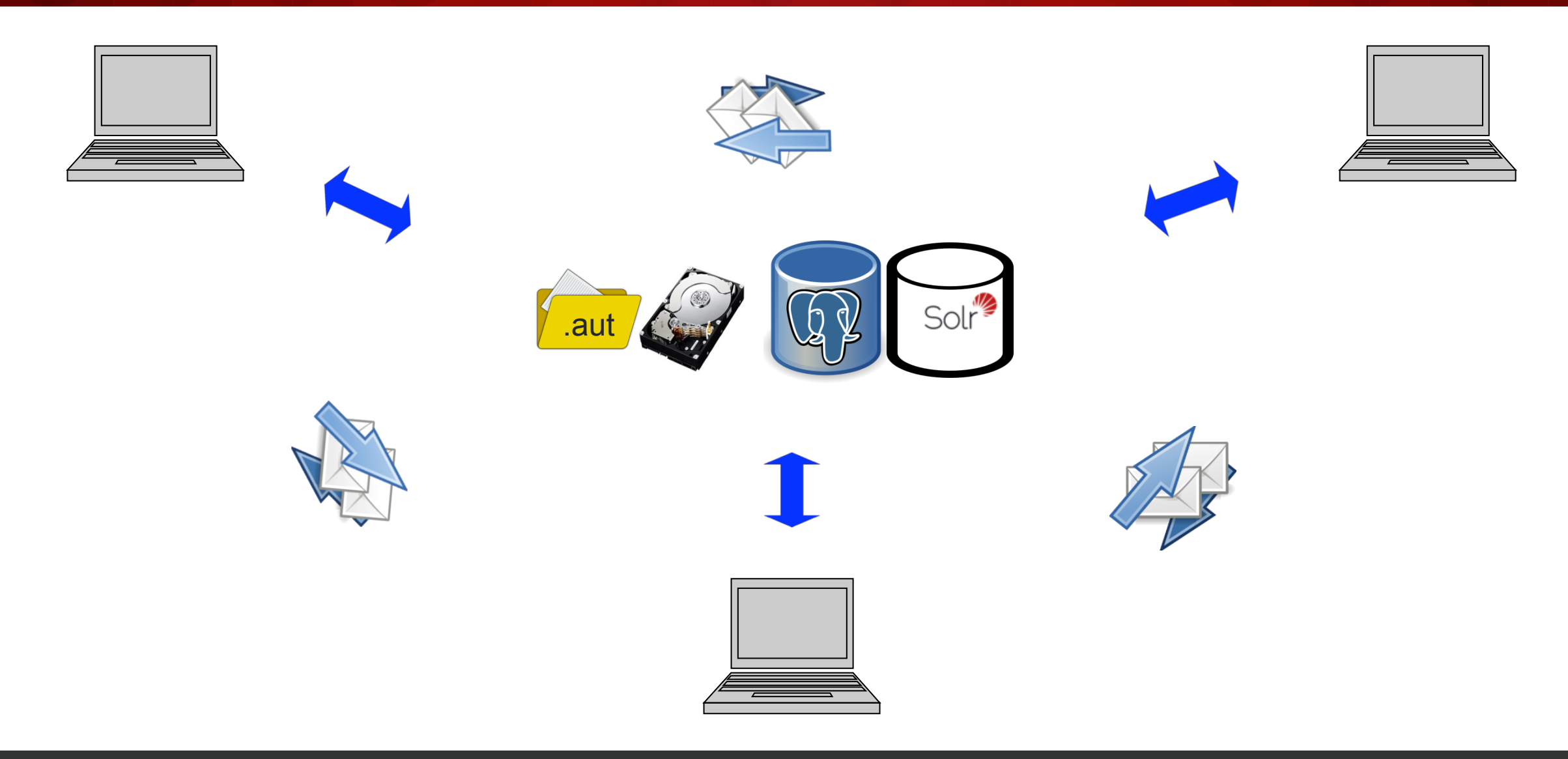

10/28/2015 #OSDFCon 21

# About Messaging

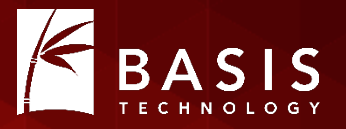

- Autopsy tree updates as images, files, artifacts added to case
	- Bonus: Directory tree no longer opens and closes as things are added!
- Ingest progress bars for ingest by collaborators
	- One per ingest
	- Indeterminate
	- Show host name
- Implemented using Apache ActiveMQ
	- Free and open source!

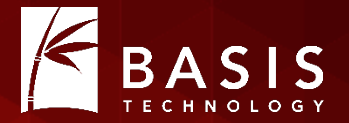

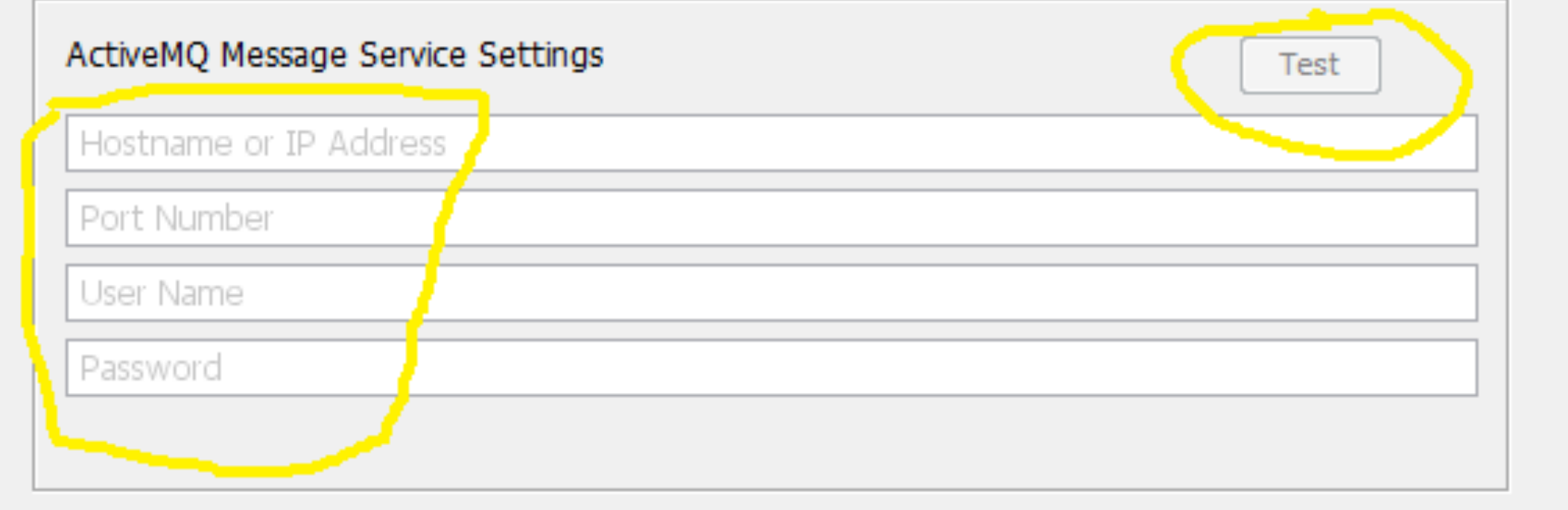

#### Step 5: Add Service Monitoring

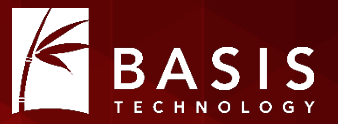

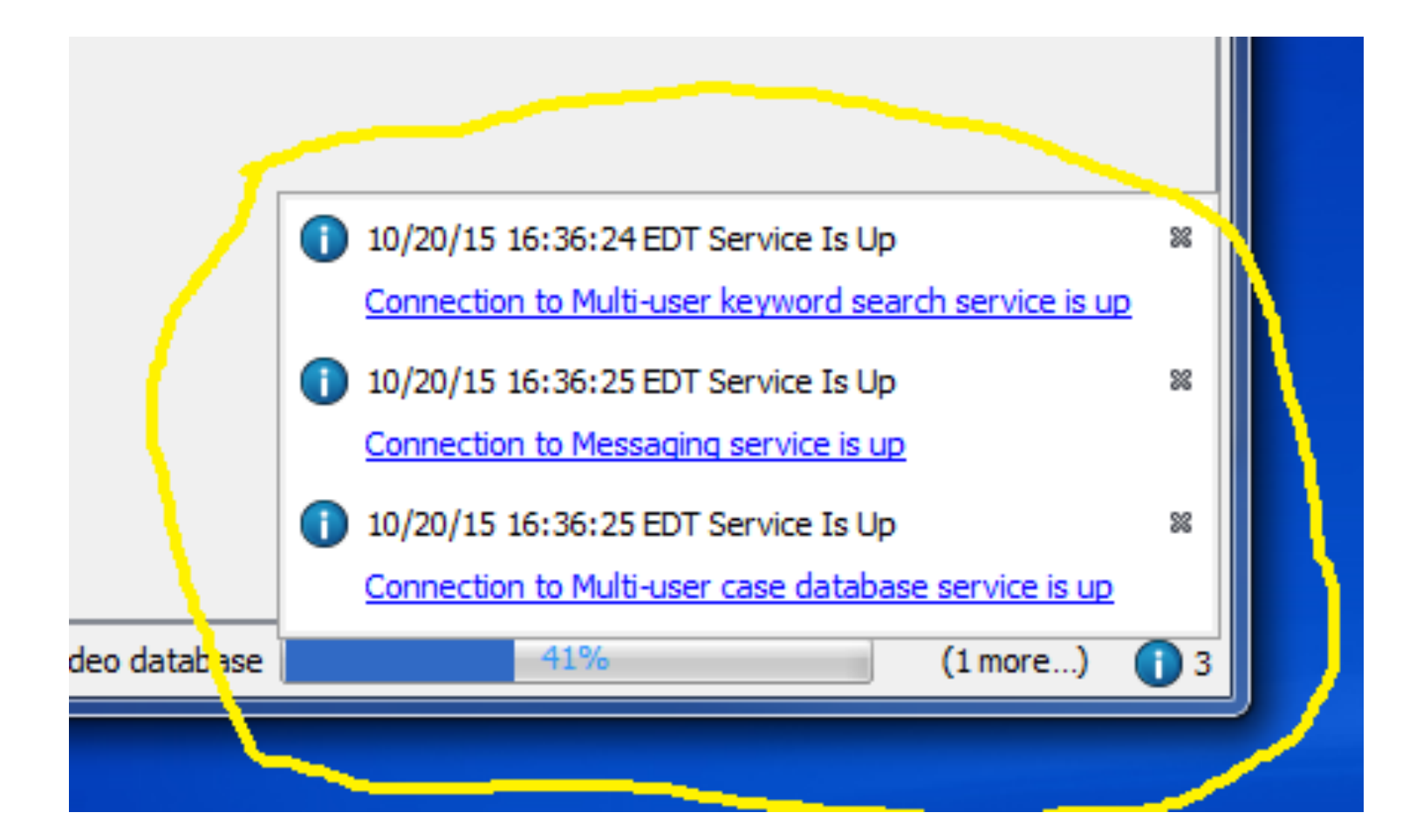

# About Service Monitoring

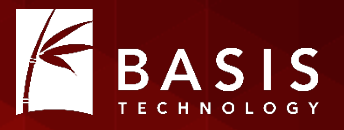

- Services are checked when a multi-user case is opened
- Services are checked every few minutes thereafter
	- Up and Down messages
- If the PostgreSQL server or the Solr server cannot be reached
	- Ingest won't start
	- Ingest in process will auto-cancel (will probably see some error messages from ingest modules – database errors get batched and packaged as notifications)

# **Setting Up Collaborative Autopsy**

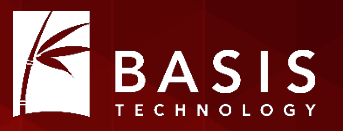

- Step 1: Download and install Autopsy 4.0
- Step 2: Decide where to centralize your case folders and images
- Step 3: Install and configure PostgreSQL, Solr, and ActiveMQ
	- All free and open source!
	- A few configuration details are in the Autopsy 4.0 documentation
	- We recommend giving Solr its own machine with plenty of RAM, if possible
- Step 4: Point Autopsy 4.0 instances at the above
- Step 5: Collaborate!

#### Point at Services

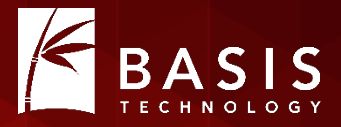

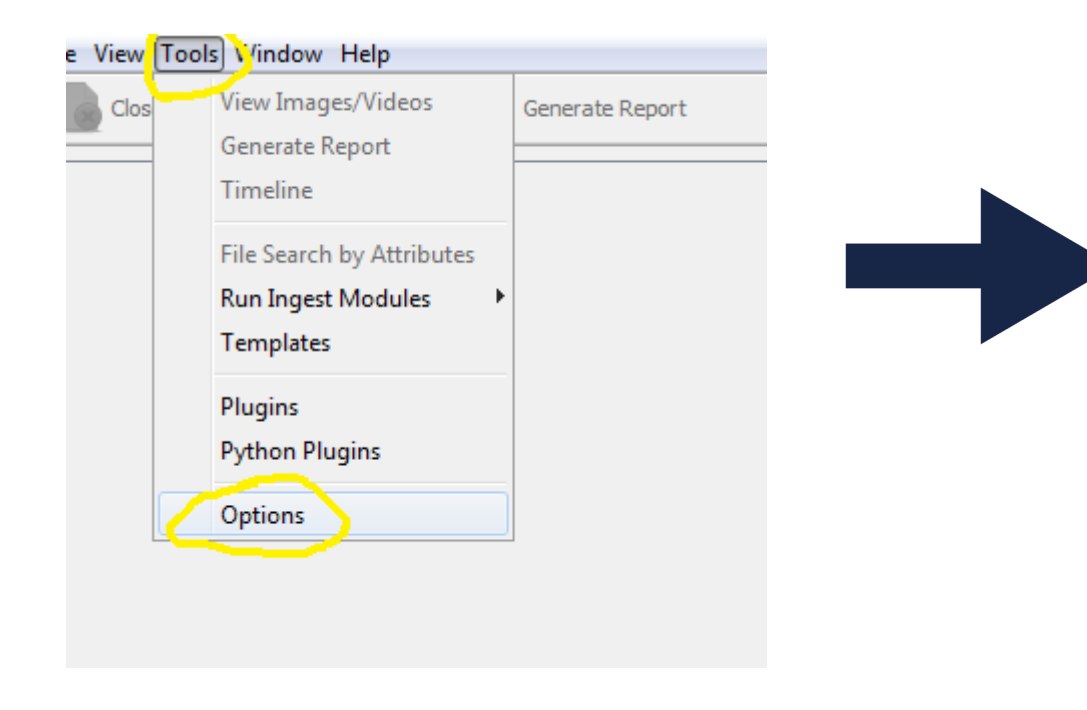

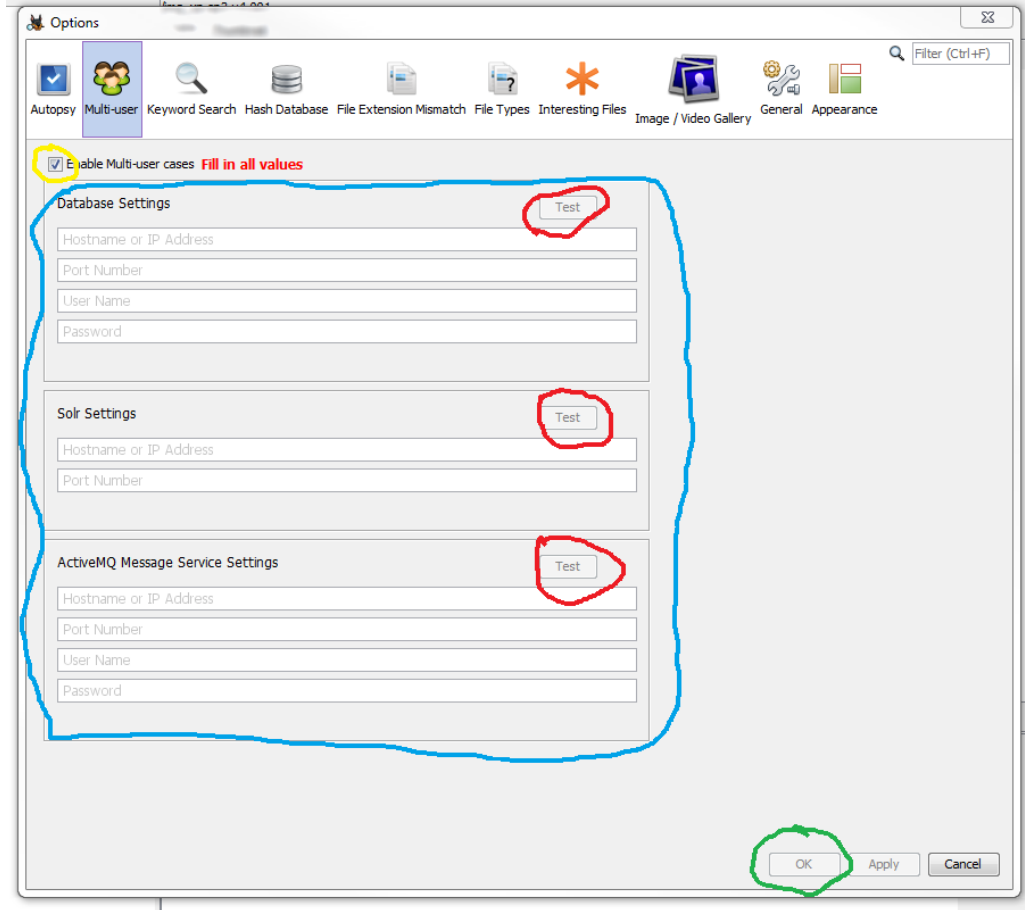

10/28/2015 #OSDFCon 27

#### Create a Multi-User Case

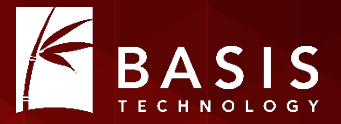

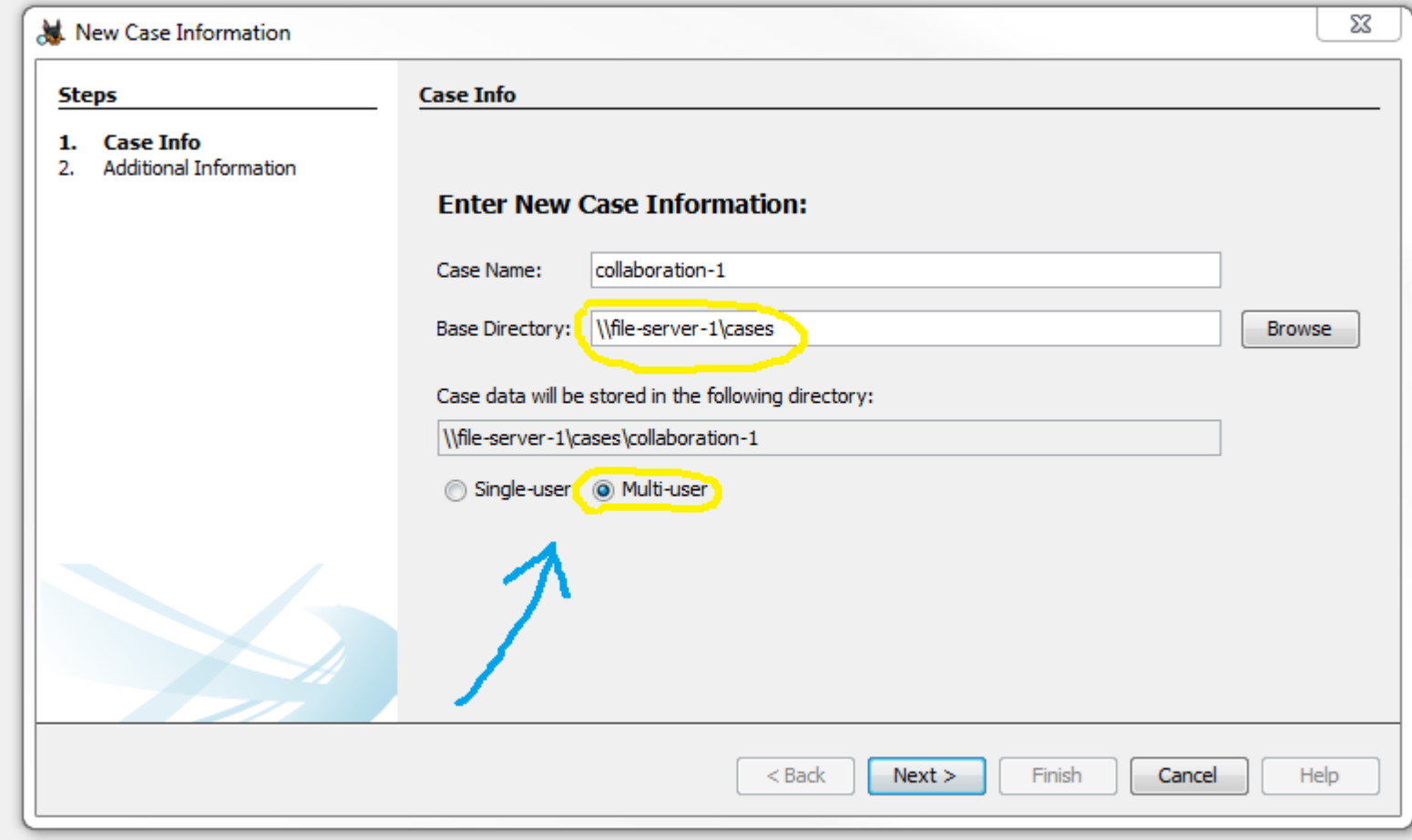

# Add a Data Source (Image)

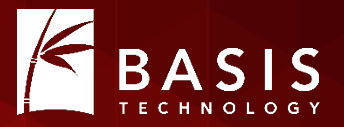

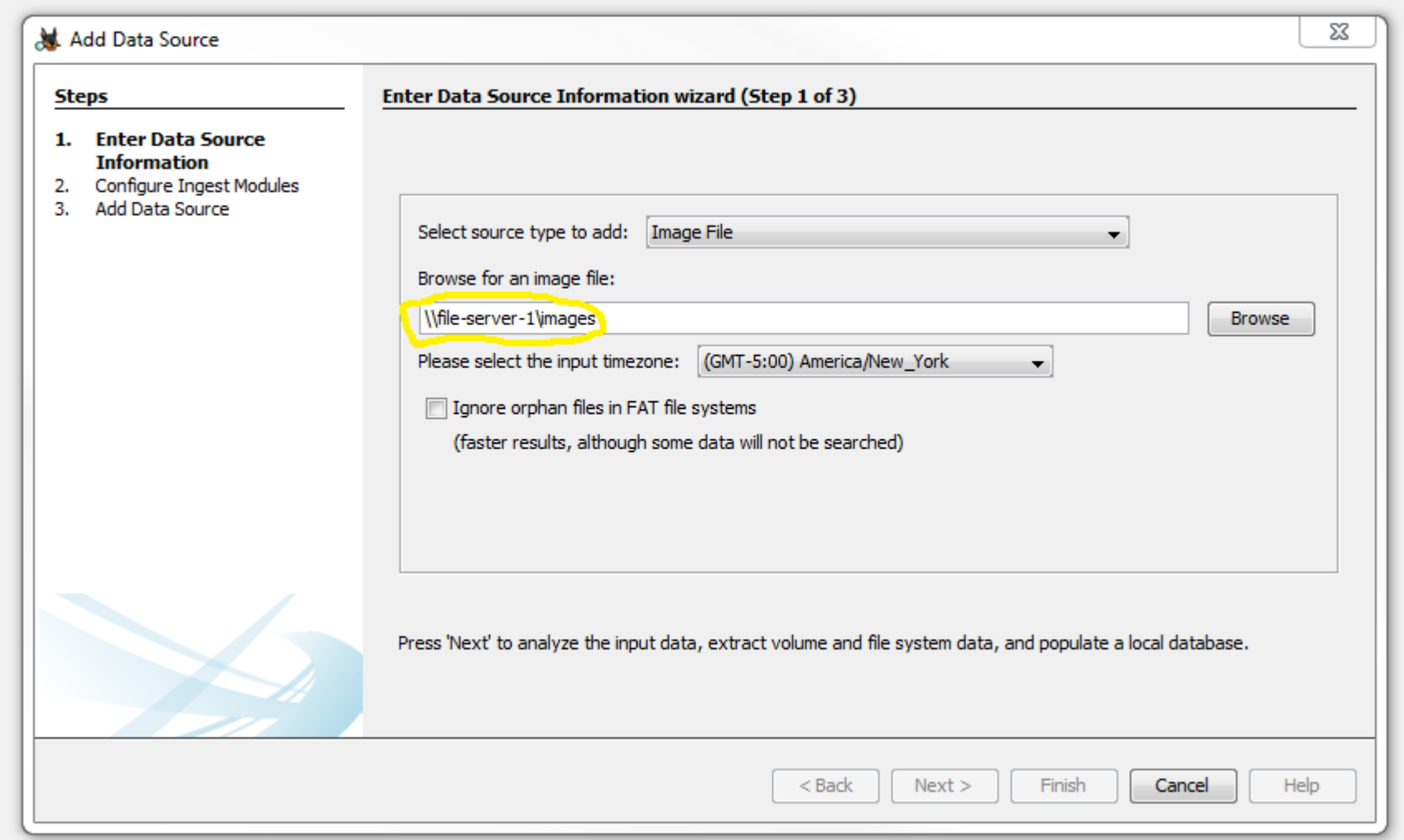

# Configure and Run Ingest Modules

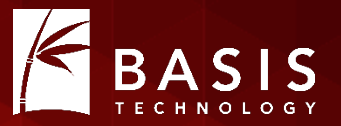

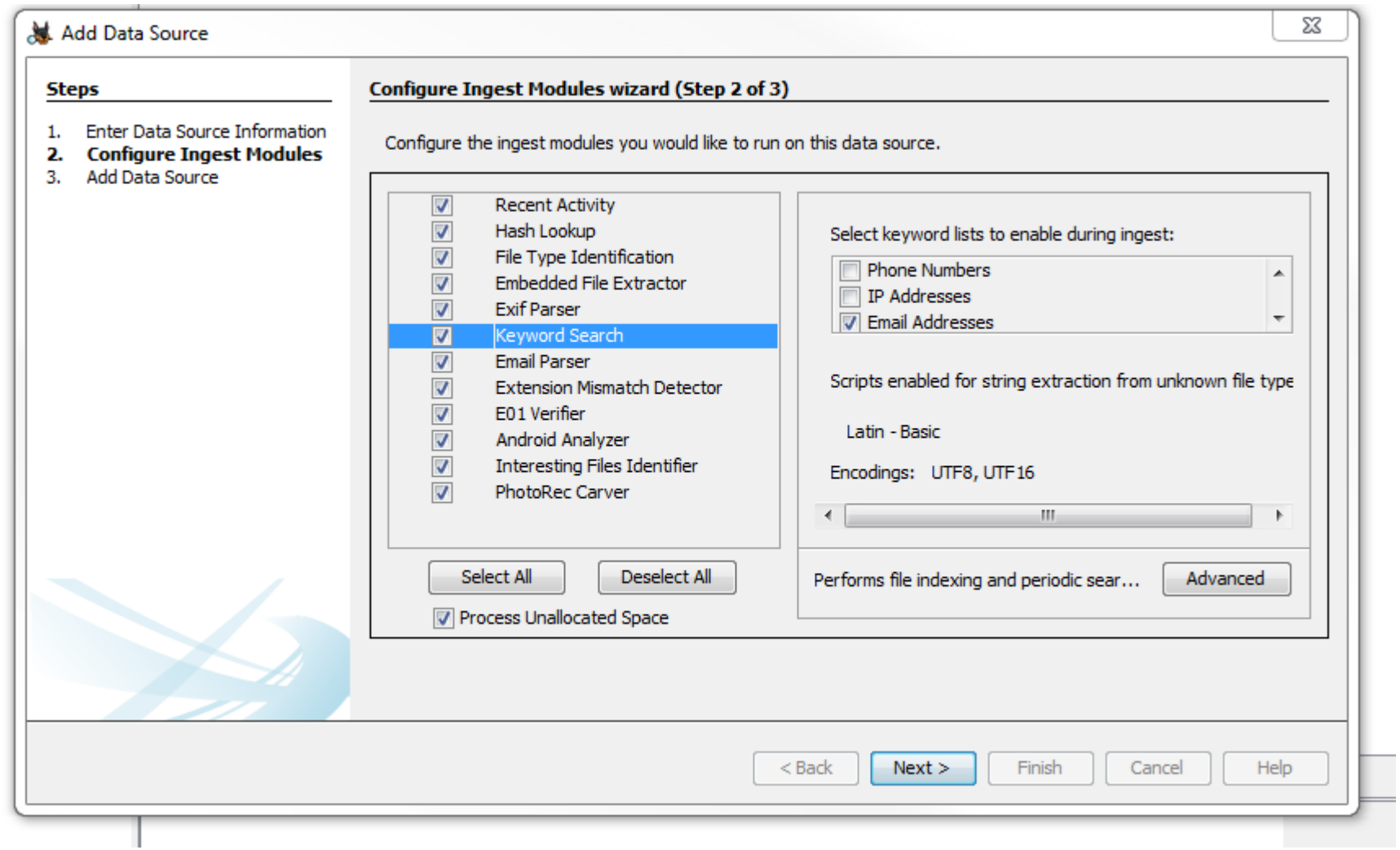

### Other Examiners Join In

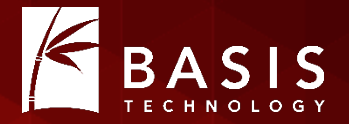

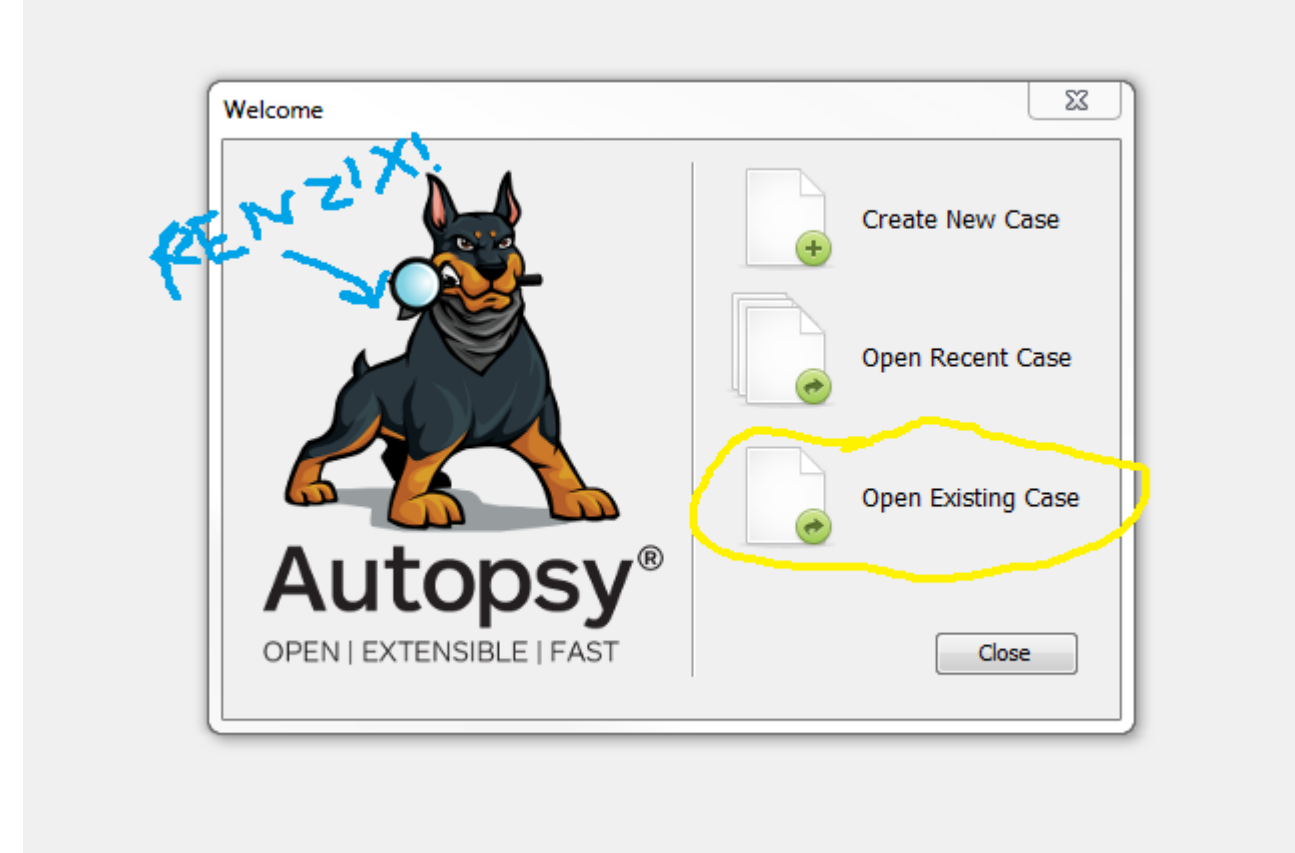

# Analyze and Report

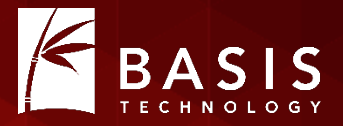

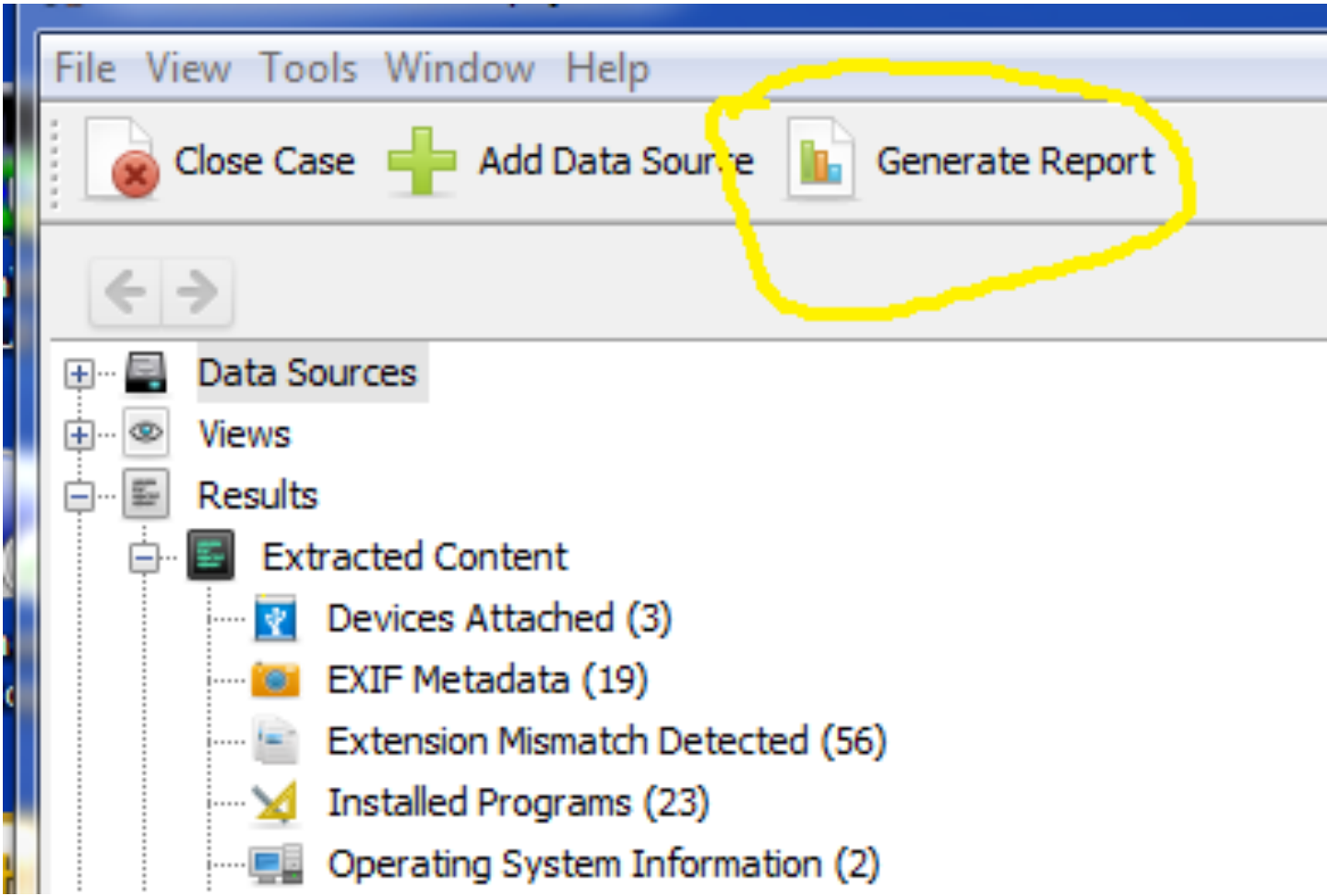

# Known Limitations

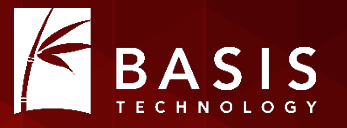

- No shared configuration yet
	- We have an initial version of this in "custom Autopsy", but there are details to iron out for a community release
- Results and tags are not associated with a user
- Results are not associated with a data source (image)
	- Can become confusing if a case is large
- Some things in the case folder might be better stored higher in the folder hierarchy (e.g., reports, exports, Solr core)
- Single-user to multi-user case conversion is not publicly fullysupported at this time
- Ingest status for collaborators is not that detailed

# Training and Support

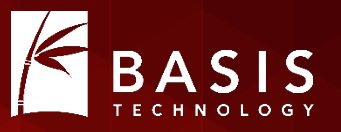

- Basis provides commercial support for labs using Autopsy that want more than community support
	- We can build a custom app on top of Autopsy for you!
- Basis offers training, but it does not yet cover the collaborative features

#### The End/Questions?

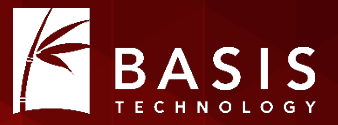

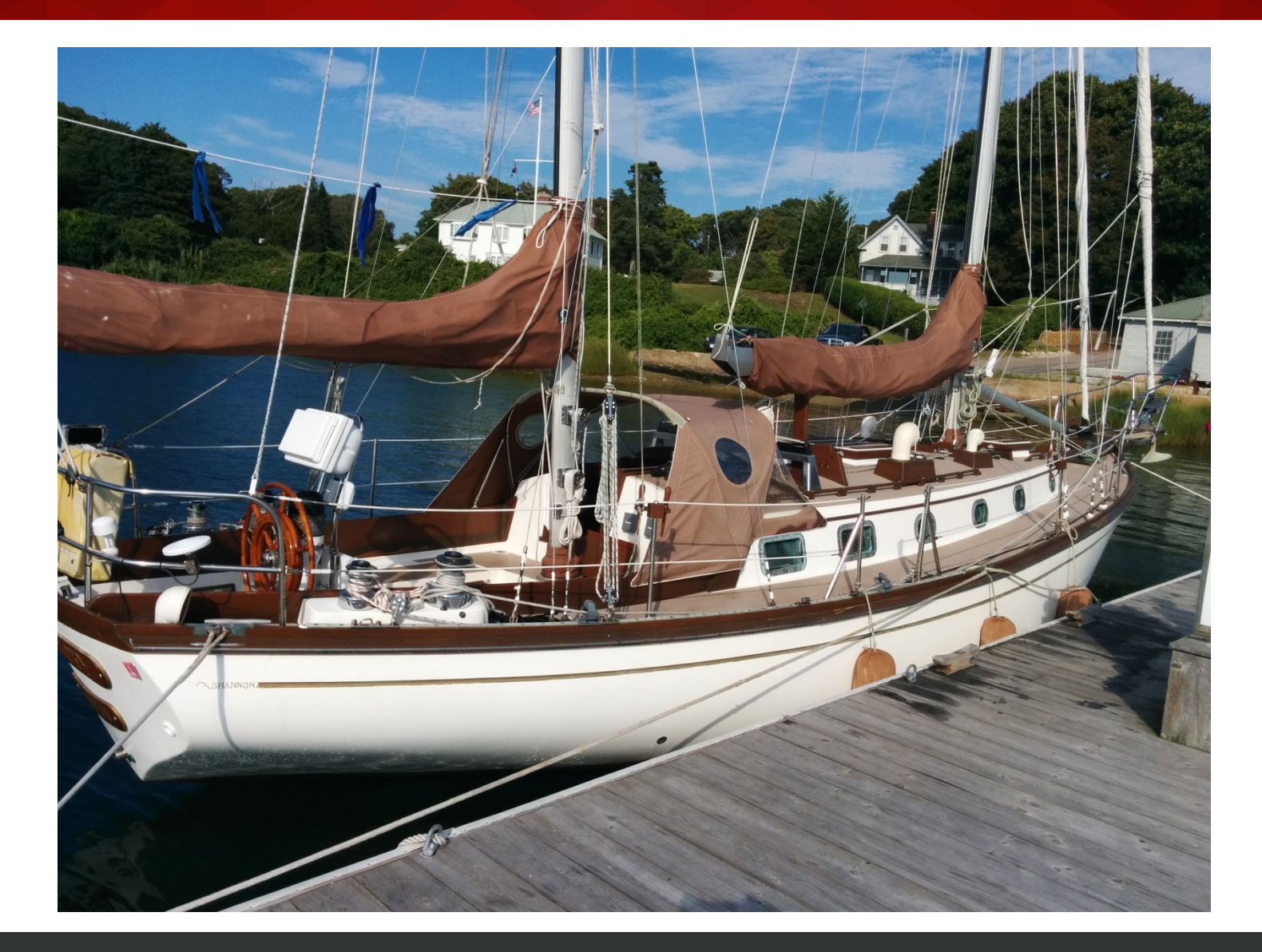

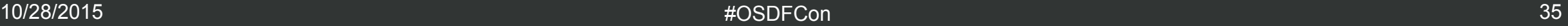